[VLAN](https://zhiliao.h3c.com/questions/catesDis/171) **[骆翔](https://zhiliao.h3c.com/User/other/23559)** 2019-08-20 发表

# 组网及说明

# **1.1 适用产品系列**

本案例适用于WAC380、WAC381、MSG系列的AC。

## **1.2 配置需求及实现的效果**

AC作为DHCP服务器为无线客户端分配IP地址。AP发射两个无线信号,SSID分别为"test"和"service" 。当无线客户端连接到"test"时,获取到192.168.10.0/24网段的IP地址,当无线客户端连接到"service"

- 时,获取到192.168.20.0/24网段的IP地址,本案例以AP已成功注册为前提。
- #完成AP上线具体操作参考开局配置》二/三层注册及无线加密配置
- 本案例需要使用配置线登录设备Console口进行配置。具体操作参考《Console登录方法》。

#### **2 组网图**

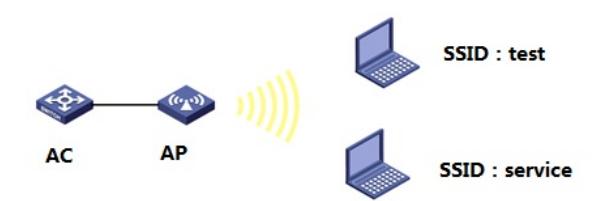

#### 配置步骤

#### **3.1 创建无线业务网段**

#进入系统视图 <H3C>system-view System View: return to User View with Ctrl+Z. #创建业务VLAN10,并配置VLAN虚接口地址192.168.10.1作为无线"test"客户端的网关地址 [H3C]vlan 10 [H3C-vlan10] interface Vlan-interface 10 [H3C-Vlan-interface10]ip address 192.168.10.1 255.255.255.0 #创建业务VLAN20,并配置VLAN虚接口地址192.168.20.1作为无线"service"客户端的网关地址 IH3Clvlan 20 [H3C-vlan20] interface Vlan-interface 20 [H3C-Vlan-interface20]ip address 192.168.20.1 255.255.255.0 [H3C-Vlan-interface20]quit **3.2 配置DHCP服务,给无线客户端分配地址** #全局开启dhcp功能 [H3C]dhcp enable #配置地址池1 [H3C]dhcp server ip-pool 1 #分配192.168.10.0/24网段地址,网关为192.168.10.1,dns服务器地址为114.114.114.114 [H3C-dhcp-pool-1]network 192.168.10.0 mask 255.255.255.0 [H3C-dhcp-pool-1]gateway-list 192.168.10.1 [H3C-dhcp-pool-1]dns-list 114.114.114.114 [H3C-dhcp-pool-1]quit #配置地址池2 [H3C]dhcp server ip-pool 2 #分配192.168.20.0/24网段地址,网关为192.168.20.1,dns服务器地址为114.114.114.114 [H3C-dhcp-pool-2]network 192.168.20.0 mask 255.255.255.0 [H3C-dhcp-pool-2]gateway-list 192.168.20.1 [H3C-dhcp-pool-2]dns-list 114.114.114.114 [H3C-dhcp-pool-2]quit

### **3.3 配置两个无线加密服务模板**

#开启端口安全 [H3C]port-security enable # 配置创建无线服务模板1, SSID为test [H3C] wlan service-template 1 [H3C-wlan-st-1] ssid test # 配置接入该SSID的无线客户端属于vlan10 [H3C-wlan-st-1] vlan 10

# 配置AKM为PSK, 配置PSK密钥, 使用明文的字符串12345678作为共享密钥。 [H3C-wlan-st-1] akm mode psk [H3C-wlan-st-1] preshared-key pass-phrase simple 12345678 # 配置CCMP为加密套件, 配置WPA2为安全信息元素。 [H3C-wlan-st-1] cipher-suite ccmp [H3C-wlan-st-1] security-ie rsn # 使能无线服务模板。 [H3C-wlan-st-1] service-template enable [H3C-wlan-st-1] quit # 配置创建无线服务模板2, SSID为service [H3C] wlan service-template 2 [H3C-wlan-st-2] ssid service # 配置接入该SSID的无线客户端属于vlan20, 配置AKM为PSK, 配置PSK密钥, 使用明文的字符 串12345678作为共享密钥, 配置CCMP为加密套件, 配置WPA2为安全信息元素。 [H3C-wlan-st-2] vlan 20 [H3C-wlan-st-2] akm mode psk [H3C-wlan-st-2] preshared-key pass-phrase simple 12345678 [H3C-wlan-st-2] cipher-suite ccmp [H3C-wlan-st-2] security-ie rsn # 使能无线服务模板。 [H3C-wlan-st-2] service-template enable [H3C-wlan-st-2] quit **3.4 配置AP绑定无线加密服务模板** # 进入AP射频口绑定两个服务模板并且开启射频。 [H3C]wlan ap ap1 [H3C-wlan-ap-ap1]radio 1 [H3C-wlan-ap-ap1-radio-1]service-template 1 [H3C-wlan-ap-ap1-radio-1]service-template 2 [H3C-wlan-ap-ap1-radio-1]radio enable [H3C-wlan-ap-ap1-radio-1]quit [H3C-wlan-ap-ap1]radio 2 [H3C-wlan-ap-ap1-radio-2]service-template 1 [H3C-wlan-ap-ap1-radio-2]service-template 2 [H3C-wlan-ap-ap1-radio-2]radio enable [H3C-wlan-ap-ap1-radio-2]quit [H3C-wlan-ap-ap1]quit **3.5 保存配置** [H3C]save force

配置关键点